2P05

## GAMESS 版フラグメント MO 法計算のための GUI の開発

## ○末永正彦

## 九州大学理学研究院化学部門(〒812-8581 福岡市東区箱崎 6-10-1)

【謝辞】

 本研究は、文部科学省「最先端・高性能汎用スーパーコンピュータの開発利用」プロジェクトの 「次世代ナノ統合シミュレーションソフトウェアの研究開発」において実施された。

【緒言】

フラグメント MO 法は、タンパク質の電子状態を ab initio 法の精度で計算することを可能にするだ けでなくフラグメントを単位として分子内・分子間相互作用を見積もることができる計算法である。 このため、構造に基づくドラッグデザインにおける分子設計の指針となるべく標的タンパク質とリガ ンド(医薬分子の候補)の結合親和力を見積もるための強力な手法となっているが、対象となる分子 が大きくなるに従い手作業によるフラグメントへの分割や入力ファイル作成は、より困難となる。ま た、フラグメントが多い場合、出力される数値データを見ただけではフラグメント間相互作用が把握 し難い。そこでこれらの困難を軽減するために、フラグメント MO 法計算のための GUI を開発した。 尚、開発は GAMESS 版のフラグメント MO 法を対象にして行なった。

## 【結果】

(1)FMO入力ファイル作成のためのコントロールパネル

- フラグメント分割の機能と特徴
	- 1.ペプチド、核酸、糖鎖の自動分割によるフラグメントの作成 (分割点の自動設定、アミノ酸残基の自動認識、フラグメントの電荷の計算など)
	- 2.上記の自動分割は、ATOMレコードのPDBだけでなくHETATM/CONECTレコードのPDBでも可能
	- 3.手動分割によるフラグメントの作成 (自動分割をしたものに対し、手動で分割点を追加したり削除したりすることも可能)
	- 4.フラグメント定義ファイルへの保存および定義ファイルの読み込みによるフラグメントの作成
	- 5.High Layerに属するフラグメントの指定が可能(二階層FMOに対応している)

入力ファイル作成の機能と特徴

- 1. フラグメントに関連する入力部分 (\$FMOのINDAT(1), \$FMOHYB, \$FMOBND) の自動作成
- 2.Carboxylateにdiffuse関数を自動的に付加する機能
- 3. Basis Setなど計算の基本設定用パネル、PCM設定用パネル、SCF Converger設定用パネル
- 4.計算環境(ノード数、ノード当りのCPUとメモリ)からメモリと並列化の指定を自動設定
- 5.パネルにあるパラメータの有効・無効を相互依存性に基づき自動的に切り替える 例えば、「PIEDA計算の場合はPCMが使えないので、PCM設定用パネルは無効にする」など

(2)局所構造を見るための機能

タンパク質のような巨大な分子を取り扱うためには、局所構造を表示したり、構造に変更を加える 機能が必要である。この目的のために、原子番号の範囲の指定による局所構造(+それに付随する水 素原子)の表示とフラグメント番号の範囲の指定による局所構造の表示を実装した。原子番号による 局所構造に対しては、原子の削除、結合角や結合長の変更、置換基の導入などの操作が可能である。

(3) ATOMレコードによる水素原子の補完機能

 タンパク質のPDBファイルの構造は実験的に求めたものであるので水素原子が欠落している場合が あり、FMO入力ファイル作成のためには補完してやる必要がある。これまで、結合距離や結合角に基づ いて補完すべき不足水素の数や立体配置を判断する機能を実装していたが、精度の低い構造データを 基にした場合、判断を誤ることがあった。そこで、各アミノ酸残基のATOMレコードを見てどの位置の 水素原子が欠落しているかを判断し、その水素原子に対してATOMレコードを作製する機能を作った。

- (4)初期構造を得るための補助的な機能
	- 1.タンパク質のためのTINKER-AMBER/CHARMM/OPLSAAL計算用入力ファイル自動作成機能
	- 2.各フラグメントごとに行なうことが可能な分子軌道法による局所構造最適化機能
	- 3. タンパク質に対するポイントミューテーション機能
- (5)分子モデルと連動したフラグメント間相互作用のスタックカラムチャート表示

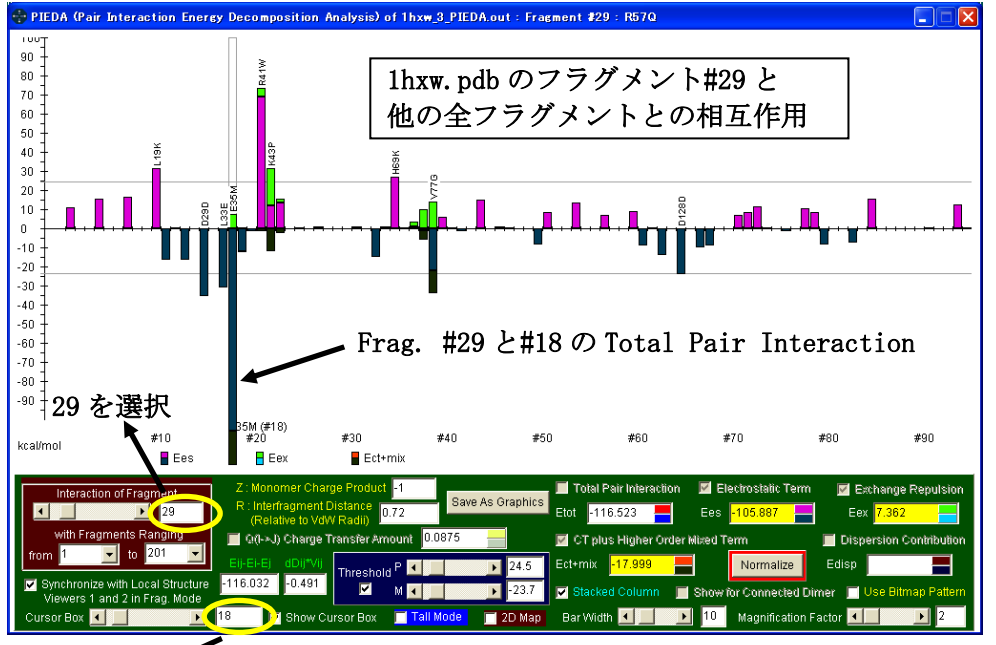

18 を選択

メントの分子全体での位 置は、メインパネルの分子 れる。また、フラグメント の局所構造も表示される。

違う組み合わせのフラグ メントが選択された場合、 右の分子モデルでの表示 も連動して変化する。

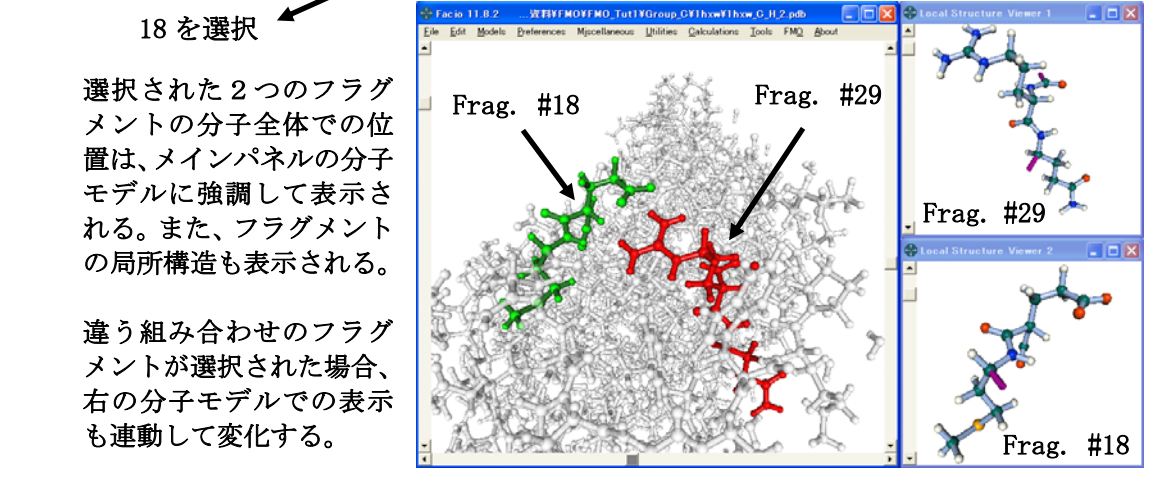

(6)フラグメント間相互作用の2Dマップ表示

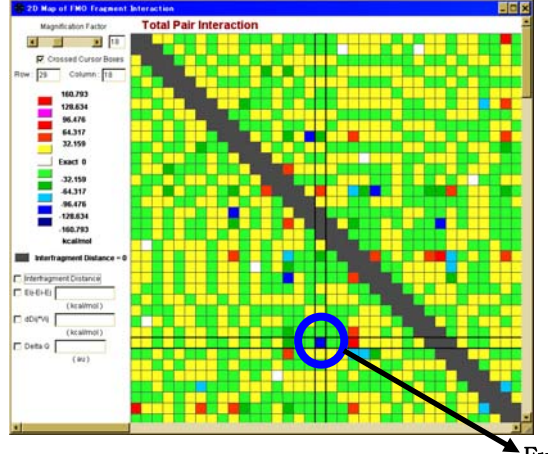

 左の図は、縦軸横軸をフラグメント番号にとり、 フラグメント間相互作用の大きさを11段階の 色で表現した2Dマップで、相互作用の全体像 を見るのに便利な機能である。

フラグメント間相互作用を表示するカラムチャ ートと連動しており、マップをクリックするこ とにより、その位置に対応する2つのフラグメ ントが選択され、カラムチャートの表示に反映 される。また逆に、カラムチャートでのフラグ メントや相互作用のエネルギー成分の選択が、 2Dマップに反映される。

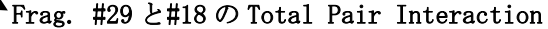